You have been hired by the Stanley G. Wold Slide Library. They have a website that they feel needs improving. Following are some enhancements that the library's director wishes you to make to the site. Also, the site seems to have a few problems so the other part of your job is to fix any bugs in the site and make any changes that you feel would make the site more useable.

- 1. Library patrons can order slides by filling out a slide order form. The director would like patrons to be able to download the form from the website. Please insert a link "download slide order form" at an appropriate place on the Services and Policies page. The link should open the Word document SLIDE ORDER FORM.doc. SLIDE ORDER FORM.doc. is already located with the rest of the files for the website under [http://localhost/Wold\\_userX](http://localhost/Wold_userX).
- 2. On the home page, when you click the Faculty Pages link you are taken to the faculty pages index. The director feels that this page is much too boring for an art department. She would like you to "liven it up" by using an image map to navigate to the three links instead of the list of three links currently used. The image you should use for the image map is titled facultyHome. It is a .jpg image located in the My Pictures folder.
- 3. Wold Slide Library has a database for their slide collection. They would also like a database added to the website for the video collection. Please use the following information to add a video database to the website. (Tip: The Database Interface Wizard, under More Web Site Templates, is very helpful for this task.)
	- The website database interface should be located at [http://localhost/Wold\\_user#/Videos](http://localhost/Wold_user#/Videos) where # is your user number such as 1, 2, 3, or so on.
	- Use these database fields.

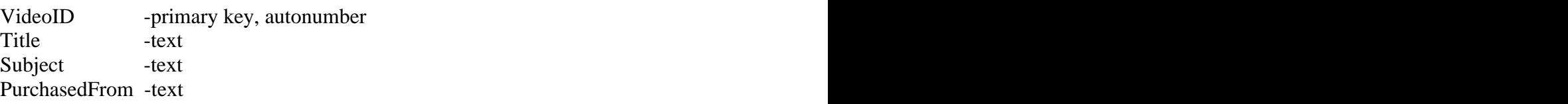

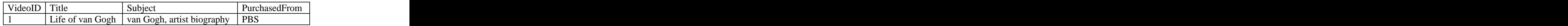

- Use a username of Video and a password of \$\$Video when prompted.
- Change the title on the Default.htm page so that it reads Video Database Interface instead of Database Interface.
- Add a link to the Video Database Interface page (Default.htm) to the Wold Slide Library home page.
- 4. On the search slide collection page, visitors to Wold's website can search the slide collection by entering an artist's name in a search box. The director would like you to enhance search capabilities by adding a title field to the search form to enable users to search by title as well as by artist. (Tip: Look for the criteria settings in the Database Results Properties Wizard.)

[This document was created with Win2PDF available at http://www.daneprairie.com.](http://www.daneprairie.com) The unregistered version of Win2PDF is for evaluation or non-commercial use only.